# **Punto de acceso Dell Networking W-IAP103 Instant**

# Guía de instalación

El punto de acceso Dell Networking W-IAP103 Instant (IAP) es compatible con la norma IEEE 802.11n para WLAN de alto rendimiento. El punto de acceso utiliza tecnología MIMO (entrada múltiple, salida múltiple) y otras técnicas de modo de alto rendimiento para ofrecer la mejor funcionalidad 802.11n a 2,4 GHz y 5 GHz admitiendo al mismo tiempo los servicios inalámbricos 802.11a/b/g existentes. El punto de acceso W-IAP103 Instant funciona únicamente en combinación con un controlador virtual.

- **Transceptor inalámbrico**
- Funcionalidad de red independiente del protocolo
- Funcionamiento IEEE 802.11a/b/g/n como punto de acceso inalámbrico
- Funcionamiento IEEE 802.11a/b/g/n como monitor aéreo inalámbrico
- Compatibilidad con IEEE 802.3af PoE

El punto de acceso W-IAP103 Instant proporciona las siguientes funcionalidades:

- PWR: indica si el IAP está encendido o apagado
- ENET: indica el estado del puerto Ethernet del IAP
- 5 GHz: indica el estado de la radio 802.11a/n
- 2,4 GHz: indica el estado de la radio 802.11b/g/n

# **Contenido del paquete**

- Punto de acceso W-IAP103 Instant
- Adaptadores de raíl para techo de 9/16" y 15/16"
- Guía de inicio rápido

 $\mathscr{U}$ 

 $\mathscr{Q}$ 

Guía de instalación (este documento)

# **Descripción general del hardware del W-IAP103**

**Figura 1** *Indicadores LED del W-IAP103*

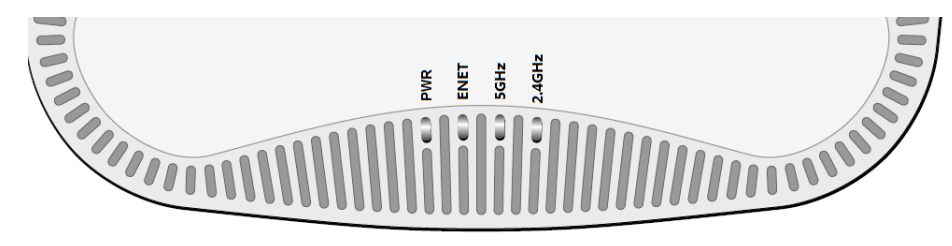

### **Indicadores LED**

El punto de acceso W-IAP103 Instant está equipado con cuatro LED que indican el estado de los distintos componentes del IAP.

#### **Figura 2** *Vista posterior del W-IAP103*

- $12 \text{ V CC } (+/- 5 \frac{\%}{2})/18 \text{ W}$
- Toma circular con centro positivo de 1,7/4,0 mm, 9,5 mm de longitud

**Puerto de consola**

El puerto serie de consola permite conectar el IAP a un terminal serie o a un portátil para gestionarlo directamente en modo local. Este puerto es un conector de 4 pines con una cubierta para protegerlo del polvo. Se vende un cable adaptador serie opcional (AP-CBL-SER) para su uso con el punto de acceso W-IAP103 Instant por separado.

El LED de encendido volverá a parpadear antes de que transcurran 15 segundos para indicar que el dispositivo se ha reiniciado. El IAP seguirá reiniciándose para adoptar la configuración predeterminada de fábrica

**Puerto Ethernet**

 $\mathscr{U}$ 

El punto de acceso W-IAP103 Instant está equipado con un puerto de conectividad de red cableada MDI/MDX 10/100/1000Base-T (RJ-45) con autosensor. Este puerto es compatible con IEEE 802.3af Power over Ethernet (PoE), acepta 48 V CC (nominal) como dispositivo estándar alimentado (PD) definido desde un equipo de

fuente de alimentación (PSE) como un inyector de rango medio PoE o una

infraestructura que admita PoE.

El puerto tiene conectores RJ-45 hembra con los pines tal como se muestra en

la [Figura 3](#page-0-0).

<span id="page-0-0"></span>**Figura 3** *Pines del puerto Gigabit Ethernet*

# **Toma de alimentación de CC**

Si no está disponible PoE, se puede utilizar un kit adaptador CA-CC de punto de acceso Dell opcional (se vende por separado) para alimentar el punto de acceso W-IAP103 Instant.

Además, se puede utilizar un adaptador de fuente de alimentación local de CA a CC (o cualquier otra fuente de CC) para alimentar este dispositivo, siempre y cuando cumpla todos los requisitos normativos locales y que la interfaz de CC se ajuste a las siguientes especificaciones:

## **Botón de reinicio**

El botón de reinicio se puede utilizar para recuperar los ajustes predeterminados de fábrica del IAP. Para reiniciar el IAP:

- 1. Apague el IAP.
- 2. Pulse el botón de reinicio con ayuda de un objeto pequeño, estrecho y

- 
- puntiagudo, por ejemplo, un clip.

3. Encienda el IAP sin soltar el botón de reinicio. El LED de encendido parpadeará antes de que transcurran 5 segundos.

**Nota:** El punto de acceso W-IAP103 Instant requiere Dell Instant 4.1 o versión nosterio

4. Suelte el botón de reinicio.

# **Antes de empezar**

 $\triangle$ 

# **Lista de comprobación de la preinstalación del IAP**

- 
- 
- 
- 

Antes de instalar el IAP, debe disponer de lo siguiente:

Cable CAT5e o cable UTP superior de la longitud necesaria

Una de las siguientes fuentes de alimentación:

■ Power over Ethernet (PoE) compatible con 802.3af. La fuente POE puede ser cualquier dispositivo PSE (equipo de fuente de alimentación) de gama media Kit de adaptador Dell AP CA-CC (se vende por separado)

Puerto Ethernet Gigabit 1000Base-

### **Resumen del proceso de configuración**

La configuración correcta del IAP pasa por cuatro tareas que deben realizarse en

el orden siguiente:

- 
- 
- 

 $\mathscr{U}$ 

1. Identificar la ubicación de instalación concreta de cada IAP.

#### 3. Verificar la conectividad tras la instalación.

- 
- 2. Instalar cada IAP.
- 
- *Networking Serie W Instant*.

4. Configurar el controlador virtual. Consulte la Guía de inicio rápido de *Dell* 

# **Identificación de ubicaciones específicas de instalación**

Puede montar el punto de acceso W-IAP103 Instant en una pared o en el techo. Utilice el mapa de ubicación de IAP generado por la herramienta de software VisualRF Plan de Dell para determinar las mejores ubicaciones de instalación. Cada ubicación debe estar tan cerca del centro de la zona de cobertura deseada como sea posible y también debe evitar las obstrucciones y otras fuentes evidentes de interferencias. Estas fuentes de absorción/reflexión/interferencias de RF afectarán a la propagación de radiofrecuencias y debería tenerse en cuenta durante la fase de planificación, así como ajustarse en el plan RF.

### **Identificación de fuentes de absorción/reflexión/interferencias de RF conocidas**

La identificación de las fuentes de absorción, reflexión e interferencias de RF en el campo durante la fase de instalación es crítica. Asegúrese de que estas fuentes se tienen en cuenta cuando coloque un IAP en su ubicación definitiva. Ejemplos de fuentes que degradan el rendimiento RF:

- Cemento y ladrillos
- Objetos que contengan agua
- Metal
- Hornos microondas
- Teléfonos y auriculares inalámbricos

# **Instalación del IAP**

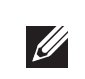

### **Uso del adaptador para raíl de techo**

El punto de acceso W-IAP103 Instant se suministra con dos adaptadores para raíl de techo (raíles de 16/15" y 16"). Se pueden montar más adaptadores de pared y de raíl de techo para otros estilos. Puede adquirirlos en varios kits de accesorios.

- 1. Tire de los cables necesarios y páselos por el agujero del techo junto a la posición que ocupará el IAP.
- 2. Coloque el adaptador en la parte posterior del IAP en un ángulo aproximado de 30 grados hasta las pestañas (consulte la [Figura 4](#page-0-1)).
- 3. Gire el adaptador en sentido horario hasta que encaje en las pestañas (consulte la [Figura 4\)](#page-0-1).

<span id="page-0-1"></span>**Figura 4** *Instalación del adaptador para raíl de techo*

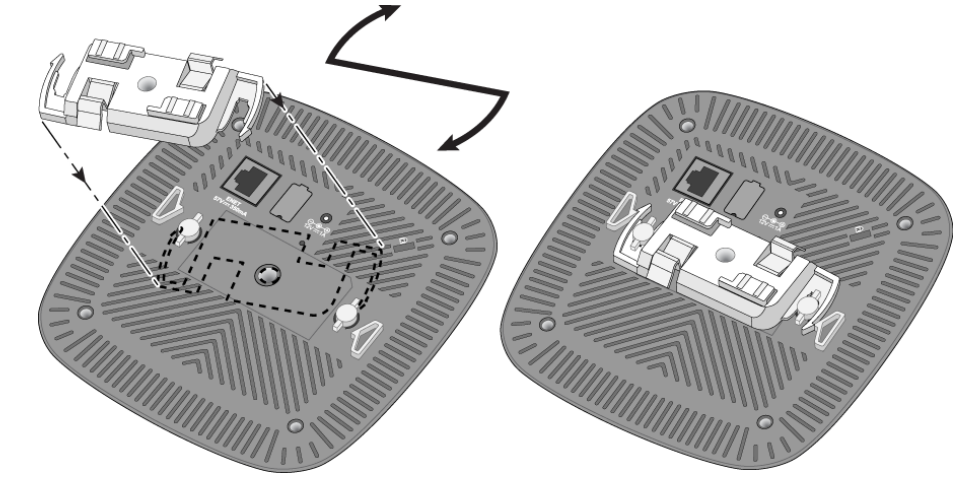

- 4. Si es necesario, conecte el cable de consola en el puerto de la consola situado en la parte posterior del IAP.
- 5. Sostenga el IAP junto al raíl del techo a un ángulo aproximado de 30 grados con el raíl (consulte la [Figura 5](#page-1-0)). Asegúrese de que el cable sobrante está por encima del techo.
- 6. Presione hacia el raíl del techo, gire el IAP hacia la derecha hasta que encaje en su sitio en el raíl del techo.

**Nota:** Póngase en contacto con la tienda si detecta alguna anomalía, nota que falta algo o descubre que hay piezas dañadas. Si es posible, guarde la caja y el material de protección original. Utilice este material para volver a empaquetar la unidad y enviarla a la tienda si es necesario.

### <span id="page-0-2"></span>**Tabla 1** *Comportamiento del LED*

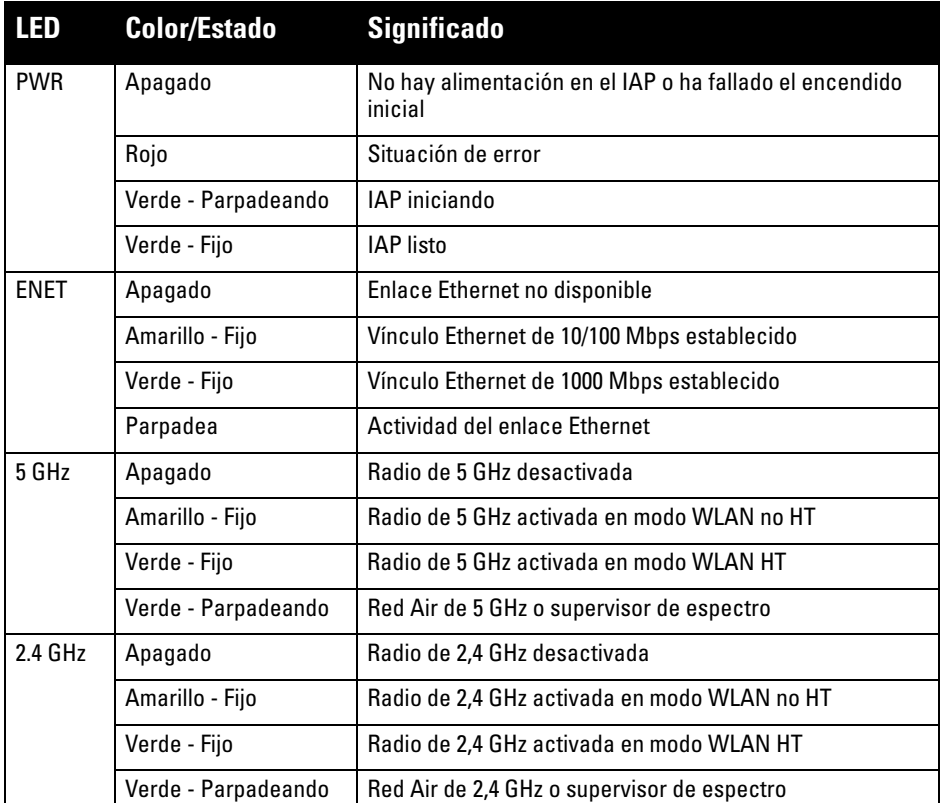

**Nota:** El puerto de consola no permite la conexión en caliente.

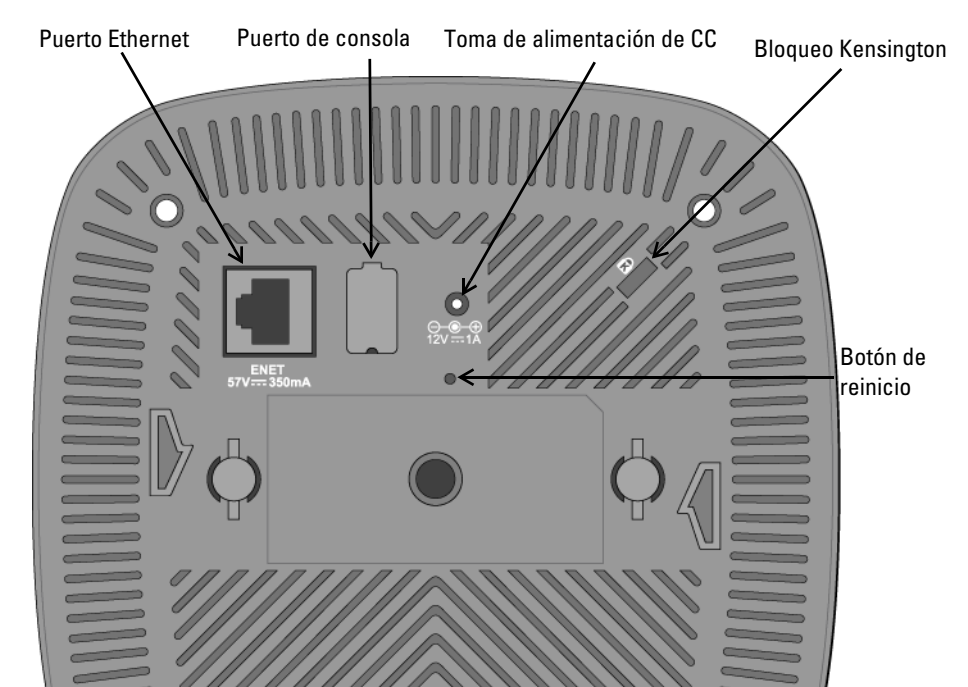

Salida pin

BI\_DD+ BI\_DD-

BI\_DB-

#### RJ-45 hembra Nombre de señal Función 1 2 3 4 BI\_DC+ BI\_DC-BI\_DA+ BI\_DA-BI\_DB+ Par bidireccional +C Par bidireccional +A Par bidireccional -A Par bidireccional +B

Par bidireccional -C Par bidireccional +D Par bidireccional -D

Par bidireccional -B

**Precaución: Declaración de la FCC.** Si no se finalizan correctamente los puntos de acceso en Estados Unidos configurados como controladores distintos de modelos norteamericanos, se estará violando la garantía de autorización de equipamiento de la FCC. Toda violación, intencionada o no, podría tener como consecuencia un requerimiento de la FCC instando a la finalización inmediata del funcionamiento y podría verse sometido a confiscación (47 CFR 1.80).

#### **Precaución: Declaración de la UE:**

Los productos LAN de radio de menor intensidad funcionan en las bandas 2,4 GHz y 5 GHz. Consulte la *Guía de usuario de Dell Networking Serie W Instant* para saber más sobre las restricciones.

Produit réseau local radio basse puissance operant dans la bande fréquence 2.4 GHz et 5 GHz. Merci de vous referrer au *Dell Networking W-Series Instant User Guide* pour les details des restrictions.

 $\triangle$ 

- 
- 
- 

Low Power FunkLAN Produkt, das im 2.4 GHz und im 5 GHz Band arbeitet. Weitere Informationen bezlüglich Einschränkungen finden Sie im *Dell Networking W-Series Instant User Guide.*

Apparati Radio LAN a bassa Potenza, operanti a 2.4 GHz e 5 GHz. Fare riferimento alla *Dell Networking W-Series Instant User Guide* per avere informazioni detagliate sulle restrizioni.

**Nota:** Dell, en cumplimiento de los requisitos gubernamentales, ha diseñado el punto de acceso W-IAP103 Instant para que solo los administradores de las redes autorizadas puedan cambiar su configuración. Para obtener más información sobre la configuración, consulte la *Guía de inicio rápido de Dell Networking Serie W Instant* y la *Guía de usuario de Dell Networking Serie W Instant*.

**Precaución:** Los puntos de acceso Instant son dispositivos de transmisión de radio y, como tales, están sujetos a las normativas de cada país. Los administradores de red responsables de la configuración y funcionamiento de los puntos de acceso Instant deben asegurarse de que se cumple la legislación local sobre emisiones. En concreto, los puntos de acceso Instant deben usar las asignaciones de canales adecuadas a la ubicación en la que se usarán.

**Nota:** Cualquier reparación en los productos Dell Networking debe ser llevada a cabo siempre por personal técnico.

**Precaución:** Asegúrese de que el IAP encaja con seguridad en el raíl para montaje en techo. Si no lo hace, la instalación podría fallar y el equipo podría caer al suelo o sobre otras personas.

# **Punto de acceso Dell Networking W-IAP103 Instant**

**Guía de instalación**

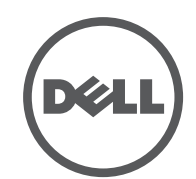

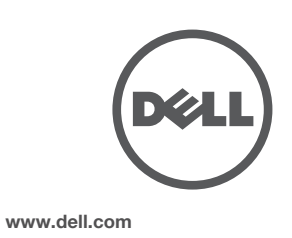

Punto de acceso Dell Networking W-IAP103 Instant | Guía de instalación Número de pieza 0511608-ES-01 | Mayo de 2014

#### **Contacto de Dell**

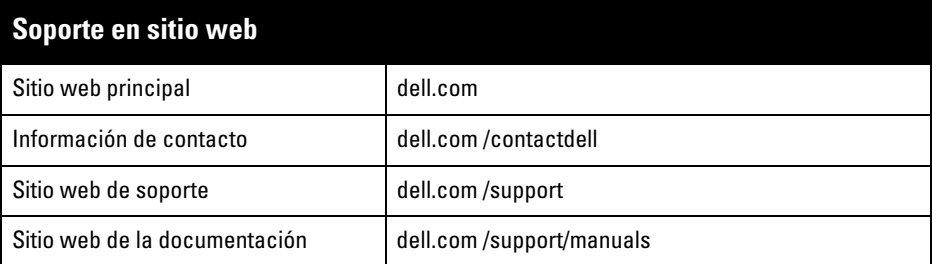

© 2014 Aruba Networks, Inc. Las marcas comerciales de Aruba Networks incluyen (40 AITWAVE Aruba Networks®, Aruba Wireless Networks®, el logotipo empresarial de Aruba the Mobile Edge Company y Aruba Mobility Management System®. Dell™, el logotipo DELL™ y PowerConnect™ son marcas comerciale de Dell Inc.

#### Copyright

Todos los derechos reservados. Las especificaciones incluidas en este manual pueden cambiar sin previo aviso. Creado en Estados Unidos. Todas las demás marcas comerciales son propiedad de sus respectivos propietarios. Código Open Source

Algunos productos de Aruba incluyen software Open Source desarrollado por otros fabricantes, incluido código de software sujeto a las licencias GNU GPL, GNU LGPL o a otras licencias Open Source. El código Open Source utilizado se puede encontrar en este sitio:

http://www.arubanetworks.com/open\_source

Incluye software de Litech Systems Design. Biblioteca de cliente IF-MAP. Copyright 2011 Infoblox, Inc. Todos los derechos reservados. Este producto incluye software desarrollado por Lars Fenneberg, et al. Aviso legal

- $\bullet$  Ethernet
- 1 interfaz RJ-45 10/100/1000Base-T Ethernet con autosensor
- $MDI/MDX$
- IEEE 802.3 (10Base-T), IEEE 802.3u (100Base-T), IEEE 802.3ab (1000Base-T) Power over Ethernet (compatible con 802.3af), 48 V CC (nominal) y 56 V CC (máximo)/350 mA
- (consulte la [Figura 3](#page-0-0) para la configuración de los pines)
- **•** Potencia
- Interfaz de corriente de 12 V CC con alimentación a través de adaptador eléctrico CA-CC Soporte de POE en puertos Ethernet: dispositivos de fuente de alimentación POE compatibles con 802.3af

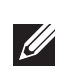

El uso de las plataformas de conexión y de software de Aruba Networks, Inc., por toda persona o empresa, para terminar otros dispositivos de cliente VPN de otros proveedores constituye la total aceptación de responsabilidad por parte del individuo o empresa por la acción realizada y excluye por completo a Aruba Networks, Inc. del coste de cualquier acción legal emprendida en contra relacionada con la violación del copyright en representación de dichos proveedores.

<span id="page-1-0"></span>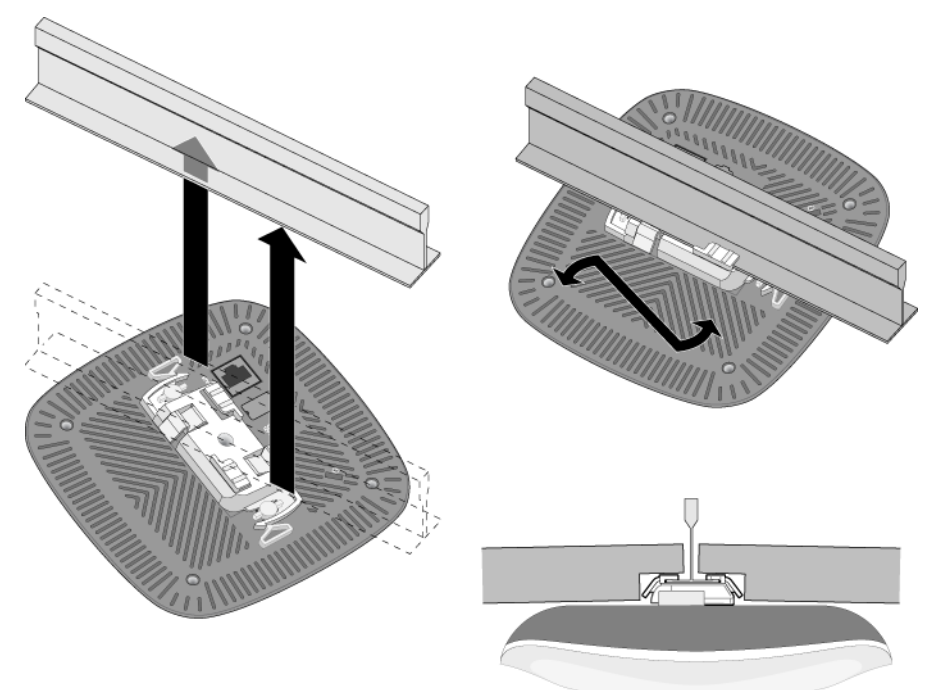

### **Cables necesarios para la conexión**

Instale los cables según lo indicado en la legislación local y nacional.

# **Verificación de la conectividad tras la instalación**

Los LED integrados en el IAP se pueden utilizar para verificar si el IAP está recibiendo alimentación y si se ha inicializado correctamente (consulte la [Tabla 1\)](#page-0-2). Consulte la *Guía de inicio rápido del punto de acceso Dell Networking Serie W Instant* para obtener más información sobre la verificación de la conectividad tras la instalación.

# **Especificaciones del producto**

### **Eléctricas**

#### **Conformidad con normativas de la UE.**  CE O

Para conocer más especificaciones de este producto, consulte la hoja de especificaciones del producto en **dell.com**.

# **Cumplimiento de la normativa y seguridad**

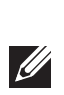

#### **Nombres normativos de modelos**

El siguiente nombre normativo de modelo se aplica al punto de acceso W-IAP103 Instant:

## W-IAP103: APIN0103

### **FCC**

Este dispositivo está etiquetado electrónicamente y el ID de FCC se visualiza en WebUI en el menú Acerca de.

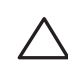

### **FCC - Clase B - Parte 15**

Este dispositivo cumple con la Parte 15 de las normas de la Federal Communications Commission (FCC). Su funcionamiento está sujeto a las dos condiciones siguientes:

- 1. Este dispositivo no puede causar interferencias dañinas.
- 2. Este dispositivo debe aceptar las posibles interferencias recibidas, incluidas las que puedan perjudicar su funcionamiento.

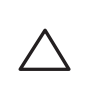

Se ha comprobado que este equipo cumple los límites de un dispositivo digital de clase B, según lo descrito en el apartado 15 de la normas de la FCC. Este equipo genera, utiliza y puede radiar energía en forma de frecuencias de radio y, si no se instala según las instrucciones del fabricante, podría generar interferencias dañinas a las comunicaciones de radio.

Si este equipo causa interferencias (que pueden determinarse encendiendo y apagando el equipo), se pide al usuario que intente corregir cada una de las interferencias con la aplicación de las siguientes medidas:

- Reorientar o reubicar la antena de recepción.
- Aumentar la separación entre el equipo y el receptor.
- Conectar el equipo a la toma de un circuito distinto al que está conectado el receptor.
- Consultar con su distribuidor o con un técnico experimentado en radio y televisión.

Cumple con los límites de la Clase B para emisiones de interferencias de radio tal como se estipula en el estándar específico para interferencias de equipos denominado "Digital Apparatus" del ICES-003 de Industry Canada.

Cet apareil numerique de la classe B respecte toutes les exigencies du Reglement sur le materiel brouilleur du Canada.

Se avisa a los usuarios que los radares de alta potencia se asignan como usuarios principales en las bandas de 5250-5350 MHz y 5650-5850 MHz. Estos radares pueden provocar interferencias o daños en dispositivos WLAN sin licencia.

Dell, por la presente, declara que el modelo APIN0103 cumple los requisitos básicos y otras estipulaciones de la Directiva 1999/5/EC - CE(!). La Declaración de conformidad acordada bajo la Directiva 1999/5/EC está disponible en **dell.com**

> 有毒有害物质声明 **Hazardous Materials Declaration** ᳝↦᳝ᆇ⠽䋼ܗ㋴(Hazardous Substance) 䚼ӊৡ⿄  $(Parts)$   $\qquad \qquad \frac{47}{(21)}$ ∲ 锱 六价铬 多溴联苯 多溴二苯醚  $(P<sub>b</sub>)$  $(Hg)$  $(Cd)$  $(Cr^{\epsilon})$ (PBB) (PBDE) 电路板  $(PCA$  Boards)  $\begin{array}{|c|c|c|c|c|c|}\n\hline\n\end{array}$   $\begin{array}{|c|c|c|c|c|}\n\hline\n\end{array}$   $\begin{array}{|c|c|c|c|c|}\n\hline\n\end{array}$   $\begin{array}{|c|c|c|c|c|}\n\hline\n\end{array}$   $\begin{array}{|c|c|c|c|c|}\n\hline\n\end{array}$   $\begin{array}{|c|c|c|c|c|}\n\hline\n\end{array}$ 机械组件 (Mechanical Sub-Assemblies) hƻ ƻ ƻ ƻ ƻ ○. 表示该有毒有害物质在该部件所有均质材料中的含量均在 SJ/T11363-2006 标准规定的限量要求以下。 Indicates that the concentration of the hazardous substance in all homogeneous materials in the parts is below the relevant threshold of the SJ/T11363-2006 standard. ×. 表示该有毒有害物质至少在该部件的某一均质材料中的含量超出SJ/T11363-2006标准规定的限量要求。 Indicates that the concentration of the hazardous substance of at least one of all homogeneous materials in the parts is above the relevant threshold of the SJ/T11363-2006 standard. ᇍ䫔ଂП᮹ⱘ᠔ଂѻકᴀ㸼ᰒ⼎կᑨ䫒ⱘ⬉ᄤֵᙃѻકৃ㛑ࣙ䖭ѯ⠽䋼DŽ **This table shows where these substances may be found in the supply chain of electronic information products, as of the date of sale of the enclosed product.**  此标志为针对所涉及产品的环保使用期标志.某些零部件会有一个不同的环保使用期<br>(例如, 电池单元模块)贴在其产品上. 25 此环保使用期限只适用于产品是在产品手册中所规定的条件下工作.<br>The Environment- Friendly Use Period (EFUP) for all enclosed products and their parts are per the symbol shown here. The Environment- Friendly Use Period is valid only when the product is operated under the conditions defined in the product manual.

# **Eliminación adecuada del equipo Dell**

Para obtener la información más reciente sobre el cumplimiento de las normativas medioambientales globales y los productos de Dell, vaya a **dell.com**.

#### **Desecho del equipo electrónico y eléctrico**

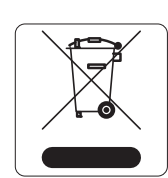

Los productos de Dell al final de su vida útil están sujetos a la recogida y tratamiento por separado en los Estados Miembros de la UE, Noruega y Suiza y, por lo tanto, se encuentran marcados con el símbolo que se muestra a la izquierda (contenedor tachado). El tratamiento aplicado al final de la vida de estos productos en estos países cumplirá las leyes nacionales vigentes de los países que implementen la Directiva 2002/96EC en relación con los residuos de equipo eléctrico y electrónico (WEEE).

#### **RoHS de China**

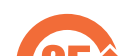

Los productos de Dell también se ajustan a los requisitos de declaración

medioambiental de China y presentan la etiqueta "EFUP 25" en la parte izquierda.

#### **RoHS de la Unión Europea**

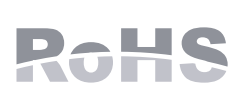

Aruba Networks Inc., por la presente, el fabricante de este producto, declara que todos los controladores y puntos de acceso inalámbricos Dell Controlador marcados con el símbolo CE están fabricados según los requisitos provisionales aprobados en la Directiva 2011/65/EC de la RoHS. Se puede solicitar a Aruba una copia de la Declaración de conformidad en la siguiente dirección:

Aruba Networks International Ltd.

Building 1000, Citygate Mahon

Cork Ireland

Deberá incluir en la solicitud el número de modelo normativo que encontrará en la placa identificativa del producto.

#### **RoHS de la India**

Este producto cumple los requisitos de la RoHS tal y como se estipulan en las reglas de eliminación de productos electrónicos (administración y manipulación) regidas por el Ministerio de Medioambiente y Forestal del Gobierno de la India.

### **Declaración para Canadá**

Según las normativas de Industry Canada, este transmisor de radio solo puede utilizarse con una antena de tipo y ganancia máxima (o inferior) aprobada para el transmisor por Industry Canada. Para reducir las posibles interferencias de radio en otros usuarios, el tipo de antena y su ganancia deben elegirse de modo que el equivalente de potencia radiada isotrópicamente (e.i.r.p.) no supere los valores necesarios para una

comunicación correcta.

Este dispositivo cumple las normas RSS de exención de licencia de Industry Canada.

El funcionamiento está sujeto a las dos condiciones siguientes: (1) Este dispositivo no puede emitir interferencias dañinas y (2) Este dispositivo debe aceptar cualquier interferencia recibida, incluidas las que puedan provocar un funcionamiento no deseado del dispositivo.

**Nota:** Si se utiliza un adaptador más antiguo que el proporcionado por Dell en Estados Unidos o Canadá, se aplicará la lista cULus (NRTL), con una salida nominal de 12 V CC, 1.25 A mínimos, con marca "LPS" o "Class 2" y adecuada para conectarla a un enchufe estándar norteamericano.

**Nota:** Para conocer las restricciones específicas de cada país y la información reglamentaria correspondiente, consulte el documento en varios idiomas *Información normativa, medioambiental y de seguridad de Dell Networking Serie W* incluido con este producto.

**Precaución:** Los puntos de acceso Dell Instant deben ser instalados por un instalador profesional. El instalador profesional será el responsable de asegurarse de que todo se ajusta a la normativa local y nacional sobre códigos eléctricos.

**Precaución: Declaración sobre exposición a radiación de radiofrecuencia:** este equipo cumple los límites de exposición a radiación de RF de la FCC. Este equipo debe instalarse y usarse con una distancia máxima de 20 cm entre el

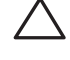

radiador y el cuerpo para operaciones a 2,4 GHz y 5 GHz. El transmisor no debe estar colocado o en uso junto con cualquier otra antena o transmisor. Cuando se utiliza en el rango de frecuencias de 5,15 a 5,25 GHz, el dispositivo queda limitado a su uso en interiores para reducir las interferencias potencialmente dañinas con sistemas de satélites móviles con canales.

**Precaución:** Cualquier cambio o modificación realizado en esta unidad y no aprobado expresamente por la parte responsable del cumplimiento podría anular el derecho del usuario para utilizar este equipo.